### فتاهلا يف مكحتلا ةدحو تالجس عيمجت ءارجإ xx78 و xx88 جذومنل  $\overline{\phantom{0}}$

### تايوتحملا

ةمدقملا <u>ةيساس ألل تابلطتملا</u> تابلطتملا <u>ةمدختسملI تانوكملI</u> <u>فتاهلا يف مكحتلا ةدحو تالجس عيمجت ةيلمع</u>

# ةمدقملا

مكحتلا ةدحو تالجس ةعومجم لالخ نم ةيلاعفب كداش(إل ةمزاللا تاوطخلا دنتسملا اذه فصي .اهحالصإو ةلكشملا ءاطخأ فاشكتسال ةديفم نوكت يتلا فتاهلا يف

# ةيساسألا تابلطتملا

### تابلطتملا

.فتاهلا نيوكتو تاملاكملا ريدمب ةفرعم كيدل نوكت نأب Cisco يصوت

### ةمدختسملا تانوكملا

:ةيلاتلا ةيداملا تانوكملاو جماربلا تارادصإ ىلإ دنتسملا اذه يف ةدراولا تامولعملا دنتست

.بيولا ىلإ لوصولا لالخ نم هيلإ لوصولا وأ هليجست نكمي يذلا فتاهلل xx88 زارط ●

.بيولا ىلإ لوصولا ربع هيلإ لوصولا وأ هليجست نكمي يذلا xx78 فتاهلا زارط ● .ةصاخ ةيلمعم ةئيب ي ف ةدوجوملI ةزەجألI نم دنتسملI اذه يف ةدراولI تامولعملI ءاشنإ مت تناك اذإ .(يضارتفا) حوسمم نيوكتب دنتسملا اذه يف ةمدختسُملا ةزهجألا عيمج تأدب .رمأ يأل لمتحملا ريثأت لل مها بن م دكأت في التي تشتك بن كتكبش

### فتاهلا يف مكحتلا ةدحو تالجس عيمجت ةيلمع

.**يوتحملا ةرادإ ةرادإ ةحفص** ىلع لوخدلا ليجست 1. ةوطخل

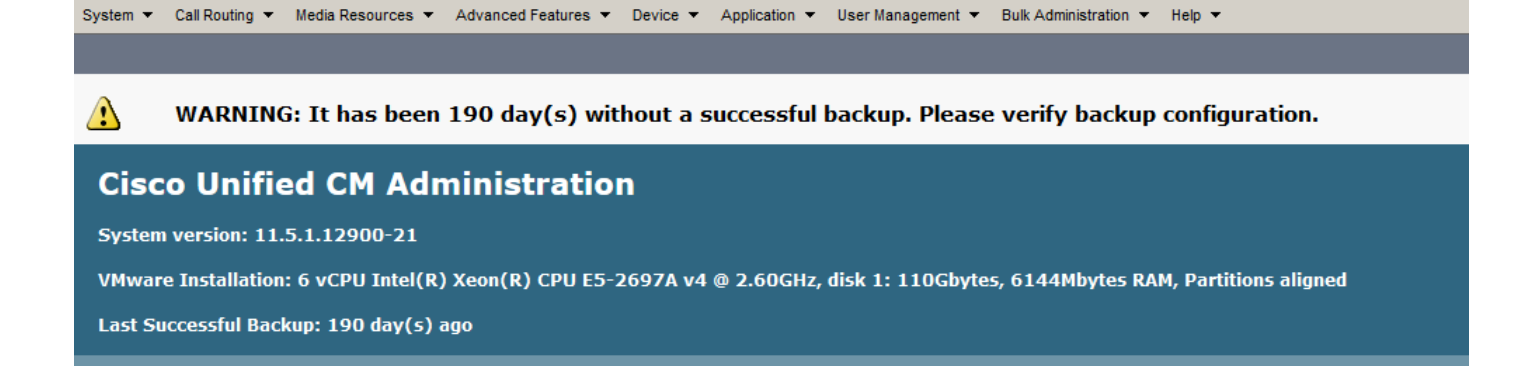

#### عيمجت كيلع بجي يذلا MAC ناونع نع ثحبا مث ،فتاهلا < زاهجلا ىلإ لقتنا 2. ةوطخلا .هنم تالجسلا

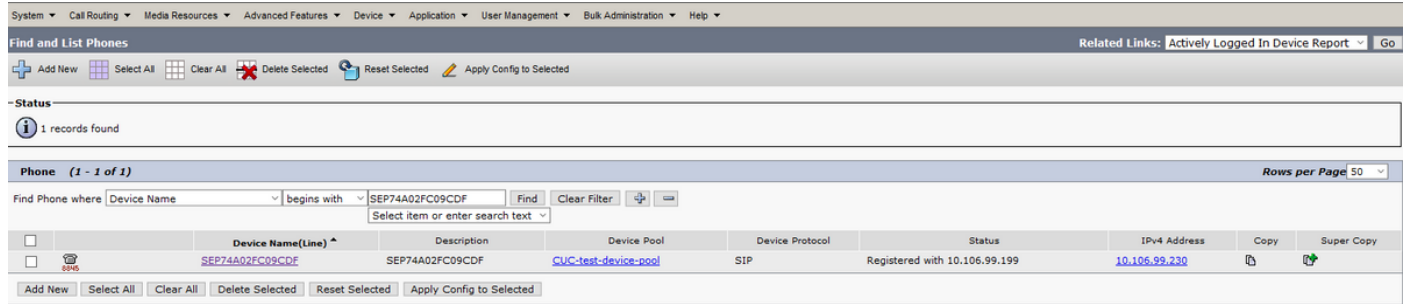

:نيوكتلا ةحفص ىلإ لقتناو MAC ناونع قوف رقنا 3. ةوطخلا

ذيفنتب مقف ،ةحاسم كانه نكت مل اذإو .**نكمم بيول| ىل[ لوصول|** رايخ نأ نم دكأت .نيوكتلا قيبطتب مق مث ،اهظفحو تارييغتلا

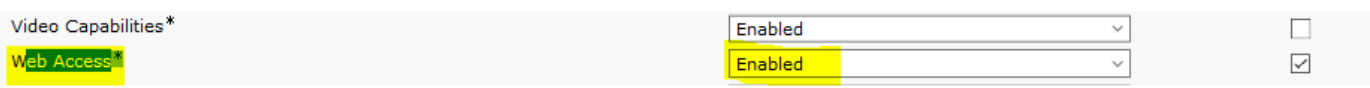

:ةروصلا يف حضوم وه امك ،فتاهلل IP ناونع ىلع نآلا رقنا 4. ةوطخلا

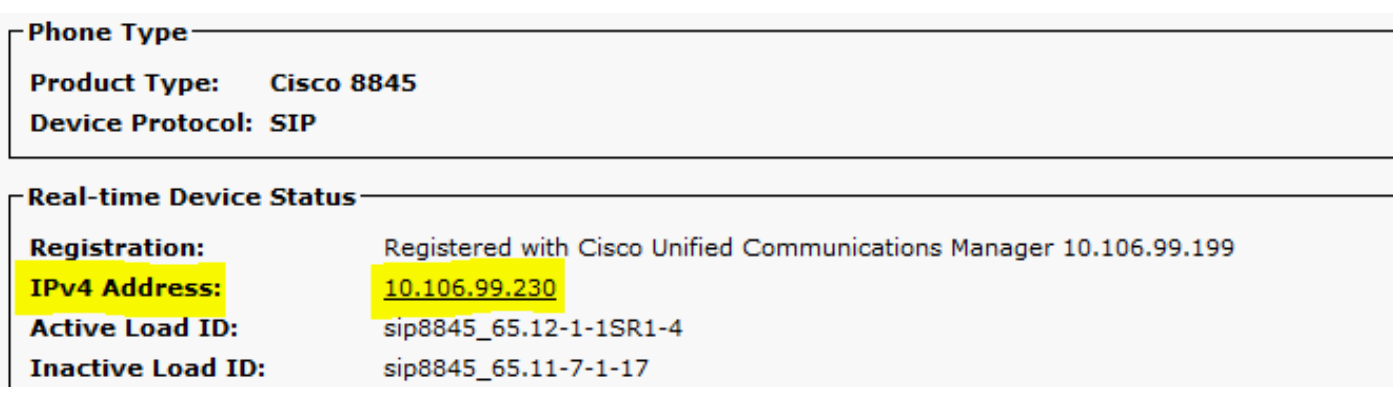

.ةروصلI يف حضوم وه امك ةحفصلI حتف متي ،IP ناونع ضارعتسإ درجمب .5 ةوطخلI

#### almh **CISCO**

#### **Device information** Cisco IP Phone CP-8845 (SEP74A02FC09CDF) **Service mode Enterprise**

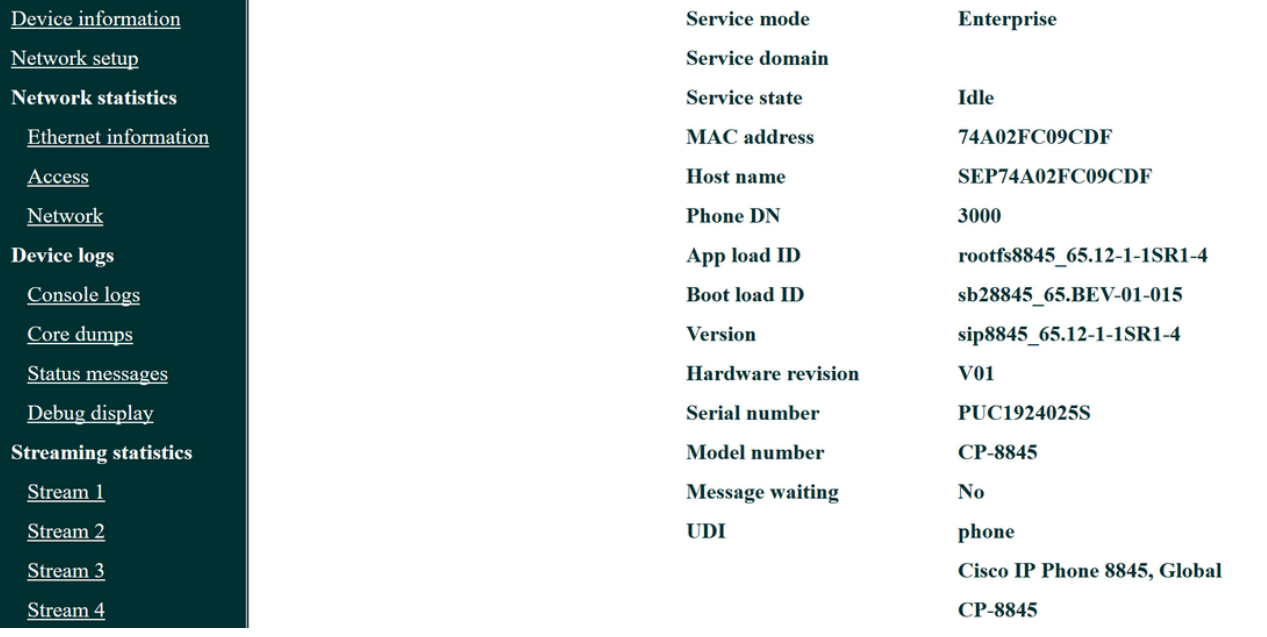

#### .ةروصلا يف ةزربملا مكحتلا ةدحو تالجس قوف رقنا 6. ةوطخلا

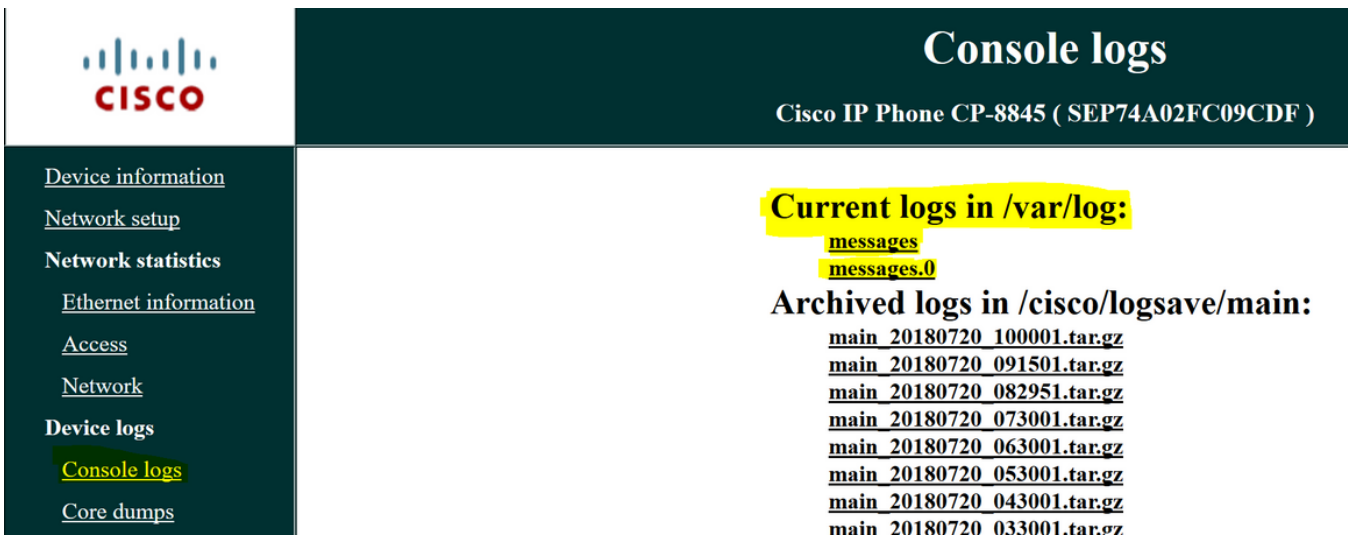

يف حضوم وه امك تافلملا ظفحا مث **لئاسرل**ا قوف نميأل<sub>ا</sub> سواملا رزب رقنا .7 ةوطخلI .ةروصلا

# **Current logs in /var/log:**

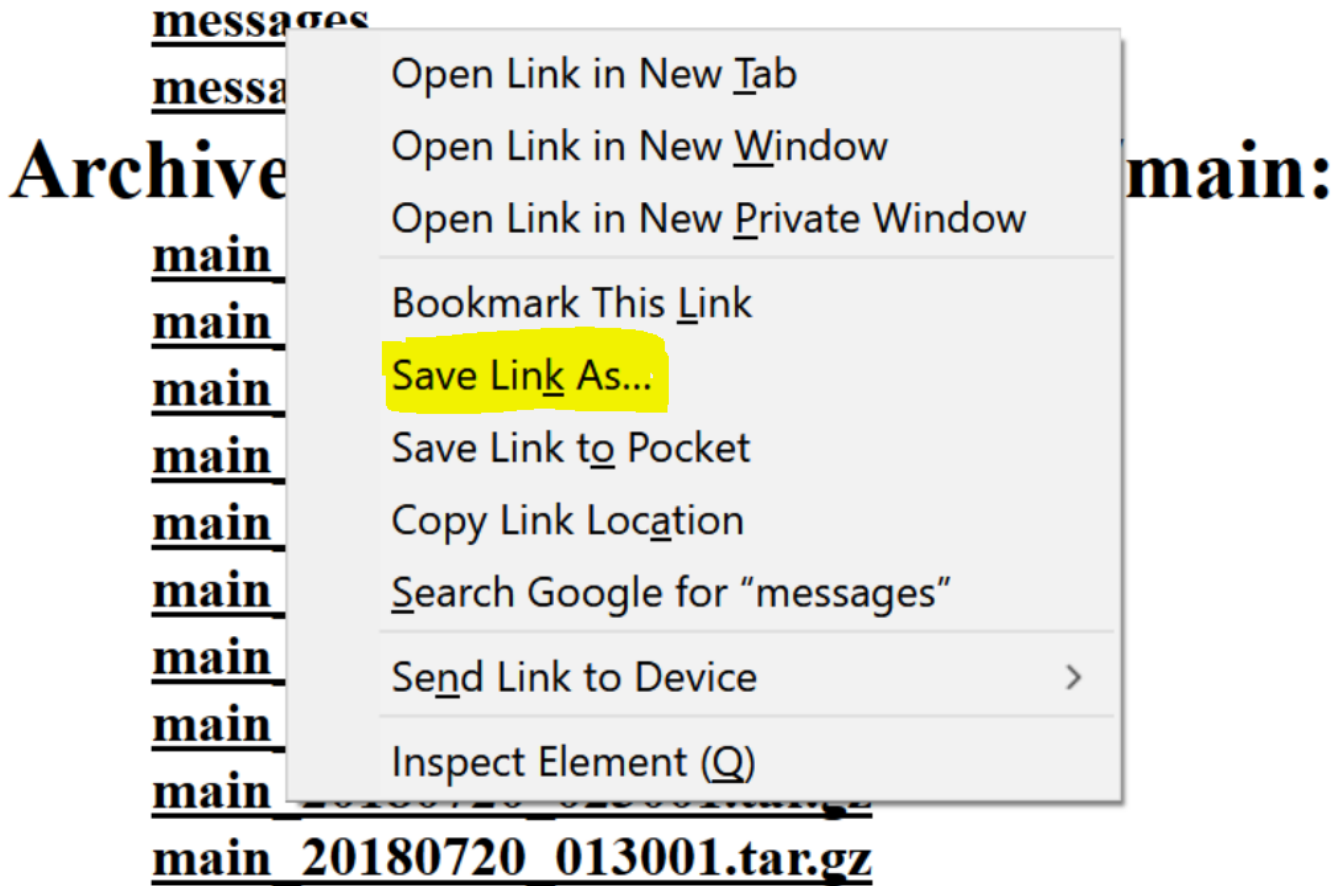

.لئاسرلا عيمج ليزنتل هالعأ ةروكذملا تاوطخلا ررك 8. ةوطخلا

.فتاوهلا نم ةلكشملا ريرقت عمج بجي ،تالاحلا ضعب يفو

:تاوطخلا عبتتل طبارلا اذه

[https://www.cisco.com/c/en/us/support/docs/collaboration-endpoints/ip-phone-8800](/content/en/us/support/docs/collaboration-endpoints/ip-phone-8800-series/200770-How-to-Collect-a-Collaboration-Endpoint.html) [series/200770-How-to-Collect-a-Collaboration-Endpoint.html](/content/en/us/support/docs/collaboration-endpoints/ip-phone-8800-series/200770-How-to-Collect-a-Collaboration-Endpoint.html)

ةمجرتلا هذه لوح

ةي الآل المادة النام ستن عن البان تم مادخت من النقتان تال آل تونيا تا التي تم ملابات أولان أعيمته من معت $\cup$  معدد عامل من من ميدة في ميدة أن على ميدين في المعامل م امك ققيقا الأفال المعان المعالم في الأقال في الأفاق التي توكير المعامل المعامل Cisco يلخت .فرتحم مجرتم اهمدقي يتلا ةيفارتحالا ةمجرتلا عم لاحلا وه ىل| اًمئاد عوجرلاب يصوُتو تامجرتلl مذه ققد نع امتيلوئسم Systems ارامستناه انالانهاني إنهاني للسابلة طربة متوقيا.